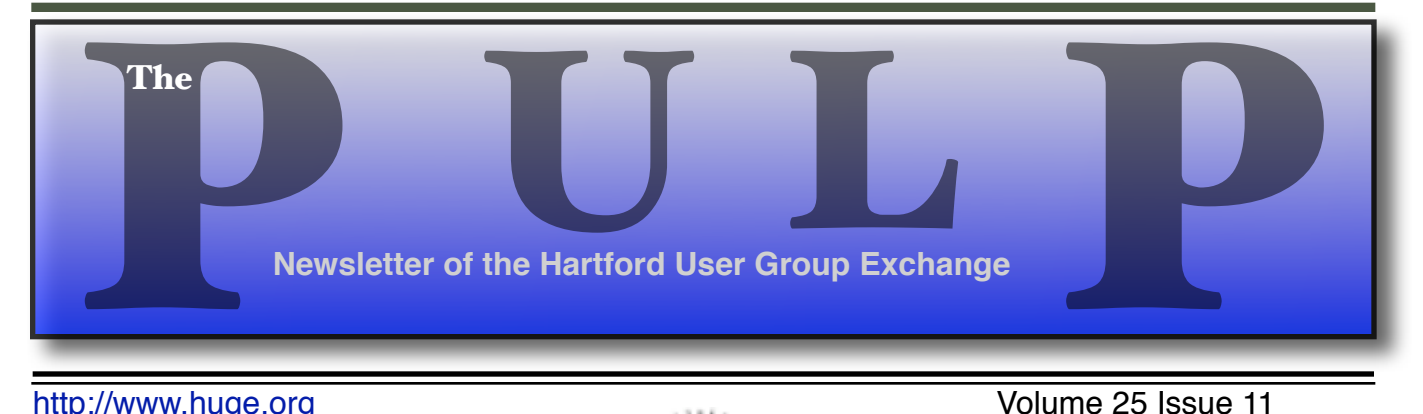

http://www.huge.org **Volume 25** Issue 11

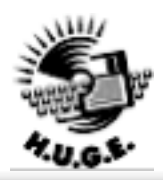

### **December 19th General Meeting**:

Planning on getting a new PC for the holidays? How will you get your files and settings to the new machine? What are you going to do with the old one?

Stuart Rabinowitz will be demonstrating how to transfer your settings and data from the old to the new and then how to cleanse the old machine before disposal, selling, or donating.

East Hartford Public Library Main St. & Central Ave., East Hartford, CT. Q&A Session: 6PM–7:15PM Meeting starts at: 7:15PM

## **Huge This Month:**

- **December 19 General Meeting** See above; 7:15 P.M.
- **January 5:** Deadline for **ALL** Articles. Please upload articles to editors@huge.org, or give them to the Pulp Editor
- **january 16:** General Meeting Starts at 7:15 P.M.

Member of on of Personal Computer

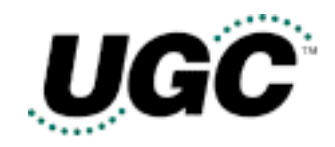

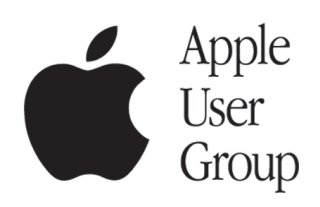

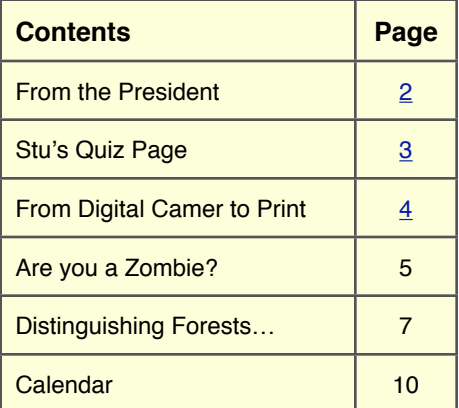

The **PULP** is published monthly by and for members of the Hartford User Group Exchange, Inc. (**HUGE**). **HUGE** is a nonprofit organization whose aim is to provide an exchange of information between users of personal computers. The **PULP** is not in any way affiliated with any computer manufacturer or software company. Original, uncopyrighted articles appearing in the **PULP** may be reproduced without prior permission by other nonprofit groups. Please give credit to the author and the **PULP**, and send a copy to **HUGE**. The opinions and views herein are those of the authors and not necessarily those of **HUGE**. Damages caused by use or abuse of information appearing in the **PULP** are the sole responsibility of the user of the information. We reserve the right to edit or reject any articles submitted for publication in the **PULP**. Trademarks used in this publication belong to the respective owners of those trademarks.

#### **MEETING LOCATIONS**

East Hartford Public Library Main & Central Avenue in the Lion's Room(downstairs)

Wethersfield Public Library 500 Silas Deane Hwy., Wethersfield, CT

# From The President

#### *by George Carbone!*

### **Happy Holidays!**

'Tis the season to be jolly. Be kind to your fellow workers, family and friends.

The birthday year is under way. Wow! 25 years for a computer club is a long life. It has been fun, and still is, learning new software and hardware. I heard the question, "Is it the same as when you first started?" I believe that 1981 will never be matched for being on the ground floor of a new technology to the general public. Today it is still interesting, with new options coming along…. Photos will not be the same. Fewer and fewer film cameras are being made, the pixels are getting higher and higher. They may never equal film quality, but when they do, it will differently stop film production.

Other changes since 1981 include speed, memory, and software which has gotten better and easier to use. Many options for the computer have been developed, and still more new features are coming.

In 2007 what can we expect: faster processors, smaller computers and larger screens?

HUGE will host some special events throughout the year. The picnic/cookout is being planned. Do you have a suggestion for a special meeting? Maybe more of the older computers like we saw at the general meeting, compared to today's computer and software.

At this month's General Meeting Stu will do a show-and-tell of how to get rid of the old computer before the new one arrives: cleaning the hard drive so others cannot use the data on a Windows PC, and hopefully we will have information on what to do with Macs as well.

George C

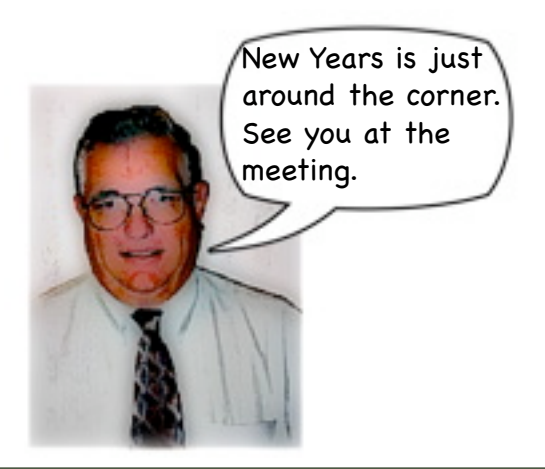

# **A Little Computer Quiz**

*by Stuart Rabinowitz*

### **December Quiz**

*The trivia and minutiae of the computer related world. The answers will appear next month or you can submit an answer sheet at the General Meeting. Good Luck.*

- 1 25 years ago a popular "...question of the day was: "Do you want to buy a computer from \_\_\_\_\_\_\_\_\_\_ or from a company named after a fruit?" What company filled in the blank?
- 2 What was the computer?
- 3 On what date was it introduced?
- 4 What was the initial sales target for the machine (in other words--how many did they hope to sell)?
- 5 What was the base price?
- 6 What were the options?

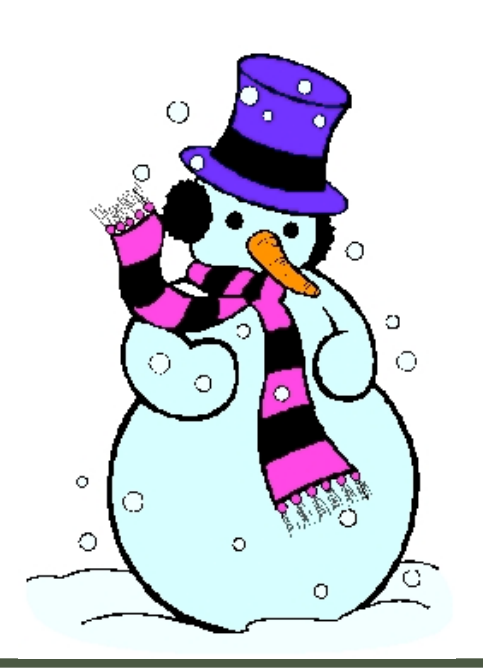

### **November Quiz Answers**

- 1 Who was the initial lead designer of the Macintosh computer at Apple?
- A Jef Raskin
- 2 When did he join Apple and what was his employee number?
- A He was hired in 1978 as employee number 31.
- 3 What was the first computer magazine?
- A "Computers and Automation"
- 4 In what year did it begin publication?
- A 1950
- 5 Who was the publisher?
- A Edmund Berkeley
- 6 What company developed the first high sped printer?
- A Remington Rand developed the first highspeed printer in 1953. It had a speed of 600 lines of 120 character/min. The IBM Infoprint 4100 (one of the fastest today) is rated at Print at up to 330 linear feet (100.6 m) per minute (1,440 2-up duplex letter impressions or 1,354 2-up duplex A4 impressions

# **From Digital Camera to Print**

*By Bob Bonato, Webmaster, Hartford User Group Exchange http://www.huge.org webmaster(at)huge.org*

Each of us uses a personal procedure to take image files from a camera to store onto a computer and then print. The problem of course is that now that it's so easy to delete we take too many and then have to sort, adjust and select the ones that we wish to really print. Here are my steps. I don't print my own usually and don't have an access for memory card on my printer.

I connect my camera to a USB cable going to the back of my CPU and when the icon appears I drag all the images into a subfolder I call Temporary that is in the folder I store my 'processed" photos. I then drag the same images to the trash and empty it effectively deleting them from my camera. When the operation is complete, I eject the camera icon, and when the camera notes that the release is complete I then can safely turn off the camera and unplug it. Now I may preview (using Preview on my Mac) deleting some I won't use.

My application of choice is Graphic Converter, but other programs would work similarly. I open the program and open the first image that is in the Temporary folder, eg. DSC0075.jpg. Using keystrokes to rotate if necessary, I then resize to roughly a 4x6 image, about 768x512. The original image is 2816x1872, too large to view on my screen. This is also done with a keystroke and remembered in the program. I have my Sony set to take photos in a 4x6 rationot available on every camera- so that when I bring them out to print I don't have any loss at the side. (A 3x4 ratio would convert to 4x5.33 resulting in some cut off.)

Now that I can see the image in a reasonable size to view and send, I might brighten, change contrast and typically do use sharpen edges. Graphic Converter also has paint features that recently allowed me to paste bubbles onto my grandson's exposed parts in the tub.

To finish the process I use Save as… and place an abbreviated photo description in the following blank in the original file name: DSC0075\_\_\_\_\_\_\_\_\_\_\_\_.jpg. This allows me to always know the original file, that I retain, and in fact it saves it next to the original file in the Temporary folder which is the default window. Only when I process many in this manner do I move a group of the photos and originals into another folder with a more appropriate name. This method saves much time and clicking, from and to folders.

When I select some of the photos for printing I might collect them (actually copies) into another temporary Printing folder, to then place them onto a travel drive to bring to the processing center or even to have them together to upload to a service. This Printing file I delete later.

I occasionally look over the menus of other things I can do with the images, but Graphic Converter has hundreds of options and it's easy to get hung up on using the same steps. I don't care to batch my photos although I could since I seldom crop. I also don't care to edit on the camera although I do delete some as they are being taken. Iphoto of course is the way to go for many and I may convert to it someday. It allows archive and search that I do manually.

Your procedure of processing images from a camera probably includes several hints from which I and others could benefit so feel free to write them up and share them with your user group.

# Are You A Zombie?

### **How About Your Computer?**

*by S. Jack Lewtschuk Monterey Bay Users' Group – Personal Computer (MBUG-PC) www.mbug.org blacklion(at)royal.net*

There are literally hundreds of thousands, perhaps millions of "zombie computers" out there. Is your computer one of them?

Creating zombies out of computers used by you and me has become a major tool used by computer hackers, unscrupulous marketers, and other malicious evil-doers. A computer becomes a zombie when it performs tasks as instructed by someone other than the computer owner. The instructions given to the zombie usually involve distributing information to other computers, which the zombie computer does without notifying its owner. In every spare moment, a zombie computer sends out data, most of which is spam that tries to get someone to purchase something.

Watch for "Zombie Computer" Warning Signs

- The computer seems sluggish.
- The computer seems to be accessing the hard drive constantly.
- The mouse or keyboard becomes unresponsive.
- Excessive "bounce" notifications from people you never knowingly tried to e-mail.

These warning signs may also be symptoms of other computer problems, but if you see any of them you should investigate. For more information on zombie computers and spam, check out the Federal Trade Commission's Operation Spam Zombies website at http://www.ftc.gov/bcp/conline/edcams/spam/ zombie/index.htm.

Protect Your Computer from becoming a Zombie

Install a good antivirus program and make sure you update it regularly.

- Install a good two-way firewall. It will notify you when information is being sent from your computer. Unfortunately the WindowsXP firewall is not adequate for this purpose—it is "one way" only.
- ✦ Update your operating system and other software regularly.
- $\triangleleft$  Use an anti-spyware program to eliminate spyware on your system.
- ✦ Check your antivirus and firewall software occasionally to make sure they are running properly—often one of the first instructions given to a zombie computer is to disable the antivirus and firewall software.
- ✦ Don't open unknown/unexpected e-mail attachments!
- $\triangleleft$  Use caution when downloading software—buy from reputable companies, and be sure to read every screen as you download and install any software.
- ✦

### **NOVICE CORNER**

So, you've decided to download a program from the Internet. Are you sure that you really need it? OK, if you can't live without it, are all of your security programs active and updated? If so, click on "download" and cross your fingers.

An Internet download usually comes with a "prompt" from your browser—you'll be asked whether to "Run" (or "Open") or to "Save" the file. What should you do? Here's the difference:

- If you select "Run", the download file will go to your "Temporary Internet Files" folder. Then it will run or open automatically.
- ➡ If you select "Save", you have to choose where the file will be stored on your hard drive (creating a "Downloads" folder on your C-drive might be a good idea at this point). The file will sit in this file until you decide to open it yourself.

So "Run" is convenient, but "Save" gives you more control and it's generally safer. Once the file is saved, you can run a virus scan on it and examine the file. On the other hand, you shouldn't be downloading something of which you are unsure. Downloads from companies you know—for instance, Microsoft, Adobe or Apple—are always OK.

Even if you do choose "Run", you may still have the option to do some checking. Internet Explorer often lets you view digital signatures from the download prompt. After you click "Run", a digital certificate message will pop up. You can click on the name listed under "Publisher" for more information. Under "Digital Signature Information", it should say, "This digital signature is OK". Otherwise, the file is high risk.

Another option you might see is a checkbox labeled something like "Always ask before opening this type of file". Other browsers might use different phrasing such as "Always perform this action with this type of file". The phrasing can be tricky—the two examples mentioned here have opposite effects. So be careful with options that include "always", "never" or "automatically". Select the setting that will alert you with every download. Good luck!

*There is no restriction against any non-profit group using this article aslong asit is kept in context with proper credit given the author. The Editorial Committee of theAssociation of Personal Computer User Groups(APCUG), an international organization of which this group is a member, bringsthis article to you.*

# Seen on the Web

*A collection of links that you may find interesting. Got a favorite site you'd like to share? Sent it , with a brief description to editor@huge.org and you may see it here.*

#### **From Stu Rabinowitz:**

Still looking for some holiday stocking fillers … how about a keyboard? It has 103 keys and can display images on each key using OLEDs (Organic LEDs). Price? If you need to ask the price, this keyboard isn't for you!

http://www.artlebedev.com/everything/optimus/

\_\_\_\_\_\_\_\_\_\_\_\_\_\_\_\_\_\_\_\_\_\_\_\_

#### Another from **Stu**:

A new version (?) of Star Wars IV

http://asciimation.co.nz/

**Editor's note:** before we all had graphic printers, art was created by printing characters over each other to make pictures. In college, your editor was the proud owner of pictures on Albert Einstein and Alfred E. Neuman produced by this method. …but we didn't have animation!

#### **Bob Bonato** spotted this one:

Subject: Memory chip breakthrough for electronic devices

\_\_\_\_\_\_\_\_\_\_\_\_\_\_\_\_\_\_\_\_\_\_\_\_

New semiconductor alloy promises to make flash memories obsolete-- it is up to 1000 times faster and consumes only ½ the energy!

Virtually instant-on "hard drives" for PC's are a real possibility!

http://news.yahoo.com/s/afp/20061211/ts\_alt\_afp/ usitresearchchipscompanyibmmacronixqimonda\_ 061211134556

# Distinguishing Forests from Trees in Search Engine Results

*By Gabe Goldberg, APCUG Advisor and HCIL Media Fe!ow gabe(at)gabegold.com*

Some people cherish details without grasping the big picture. They can't see the forest for the trees, always miss the landscape's glory. Searching the Web can feel like this. Search engines cheerfully deliver millions of search result hits without revealing patterns or gaps in the data. Even worse, hardly anyone looks beyond the first screen of search results. Researchers are investigating how organizing search results provides contextual and visual cues that make searches more powerful.

We all know people who cherish tiny details but never quite grasp the big picture. They're figuratively unable to see the forest for the trees, missing the landscape's glory while obsessing over whatever grows in front of their nose.

Sometimes searching the Web feels like this. Google or any favorite search engine can cheerfully deliver a thousand -- or two million - search result hits yet not reveal patterns, groupings, or gaps in what it quickly but mindlessly displays. Making things worse, hardly anyone looks at search results beyond the first screen or two; we either settle for one of the first few links, or add search words to prune our results. But this runs two risks.

First, we may miss a key Web site that for some reason isn't highly ranked by our search engine. Not everyone knows that search engines rank results using proprietary criteria; even worse, ranking methods often change without notice, so identical searches days or weeks apart may yield very different results. Second, there's no clue or cue about search result patterns. And the human mind can't grasp a thousand – let alone two million -- links to see what they might collectively reveal.

Enter Bill Kules and Ben Shneiderman, respectively Graduate Research Assistant and Computer Science Professor at the University of Maryland. They're investigating how organizing the display of search results provides contextual and visual cues that make searches more powerful.

Their technology, partially supported by an AOL Fellowship in Human-Computer Interaction, is ideal when searchers are unsure of the target or goal. This is a variation on the famous Supreme Court quote: searchers may not know what they're looking for, but they recognize it when they see it.

Results, arranged in meaningful and stable categories using structures created by Kules' SERVICE program (as opposed to the ad hoc clustering used by some commercial search engines), are shown in a compact listing in the left side navigation bar. Important text (title, snippet, URL) is arranged for efficient scanning and skimming. SERVICE retains benefits

of the traditional ranked results list, while adding an overview.

The list allows efficiently scanning and skimming title/snippet/URL -- which remains a critical task. The categorized overview adds another perspective on results, showing their distribution across categories. The overview also lets users explore results, narrowing them to a single category or subcategory.

Categorizing results is proving to change peoples' search style. For some searchers, the categorized overview simplified formulating queries. They issued a somewhat broad query and then browsed

the appropriate category. Others used the overview to organize exploration of results, first perusing results in the Business category, then Science, Health, etc. Other users only used categories when frustrated by normal searching.

An interesting surprise is that empty categories - which might have been expected to include results -- are in fact meaningful in some searches. For more information visit

http://www.cs.umd.edu/hcil/categorizedsearch.

This article originated on the University of Maryland's Human-Computer Interaction Laboratory Web site, www.cs.umd.edu/hcil/, and is copyrighted by the university. All rights are reserved; it may be reproduced, downloaded, disseminated, or transferred, for single use, or by nonprofit organizations for educational purposes, with attribution to the university. It should be unchanged and this paragraph included. Please email Gabe Goldberg at gabe@gabegold.com when you use it, or for permission to excerpt or condense.

*There is no restriction against any non-profit group using this article aslong asit is kept in context with proper credit given the author. The Editorial Committee of theAssociation of Personal Computer User Groups(APCUG), an international organization of which this group is a member, bringsthis article to you.*

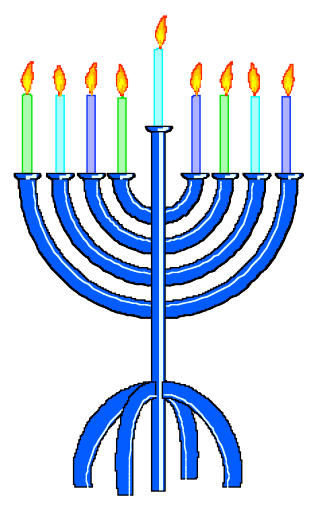

# Happy Hanukkah

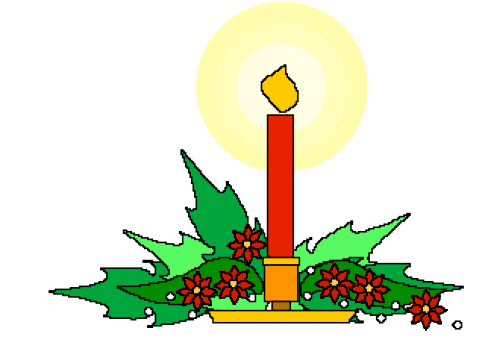

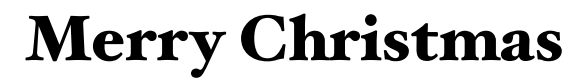

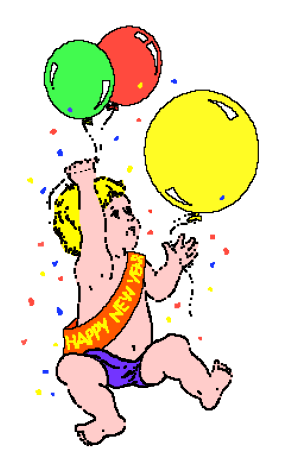

…and best wishes for a Happy New Year!

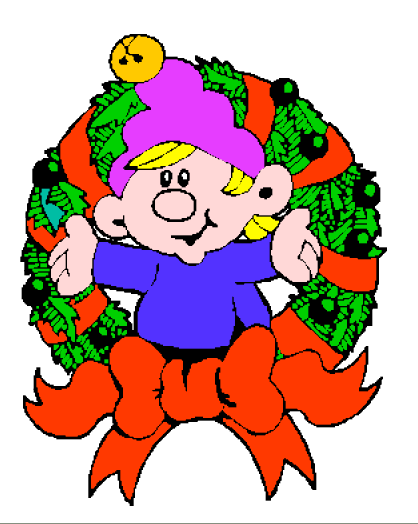

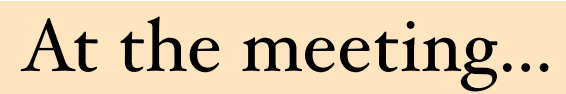

*photos by Bob Bonato,*

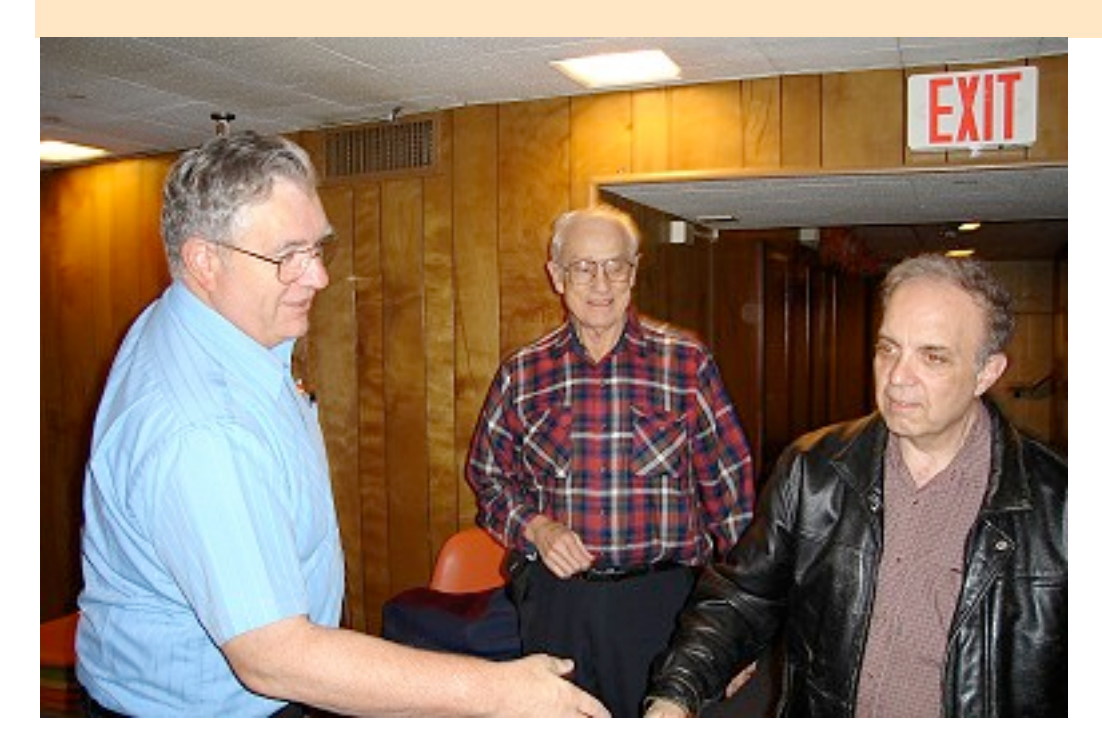

**Above, President George Carbonell greeting first President, Richard Johnston and first Editor, Frank Boyko ( l. to r.)**

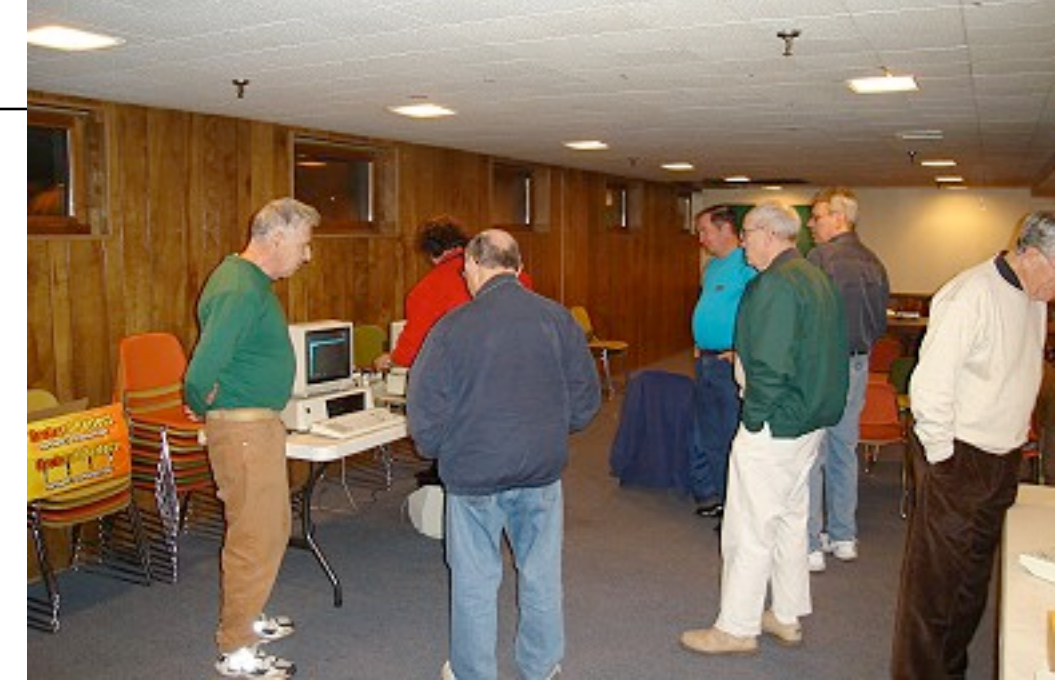

 **Stu's demo of Apple II products.**

### **PULP Staff**

Interim Editor Pat Teevan Distribution George Carbonell

**Membership**: Anyone may become a member. Dues are \$12 per year and include a one-year subscription to The Pulp as well as access to the HUGE Public Domain disk libraries and BBS. Meeting topics, times and places can be found on page 1 of this issue.

### **Officers & SIG Leaders**

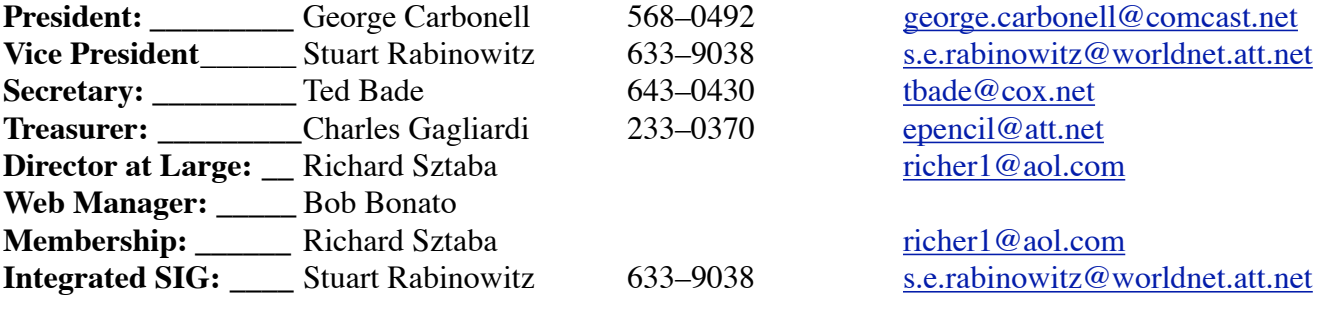

### December 2006

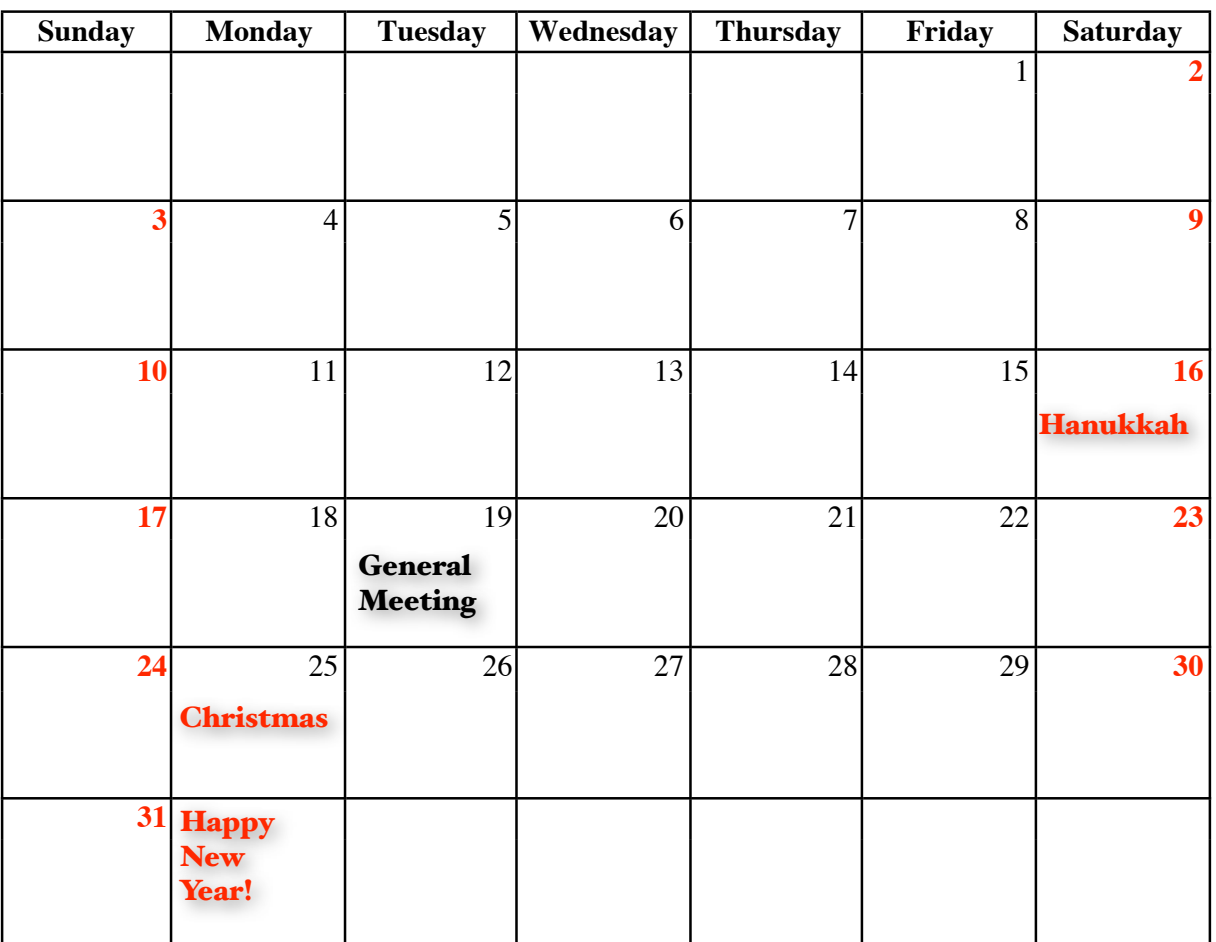